### **PRO-3m***Page| 1 of 4*

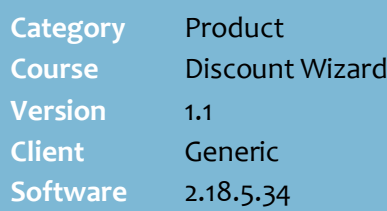

### **Hints and Tips**

- $\checkmark$  Use this discount to give customers every  $N^{th}$  (e.g. 2<sup>nd</sup>,  $4^{\text{th}}$ , 5 $^{\text{th}}$ ...) product for free (or discounted, see pag[e 3\)](#page-2-0) when they buy a certain quantity of the target product/s.
	- You can offer the discount over a range of products, such as various flavours or a brand; they can be different prices.
- $\checkmark$  POS operators must still scan the N<sup>th</sup> product to trigger the discount; this keeps its SOH accurate in the system.
- $\checkmark$  If a customer buys products that are eligible for more than one discount, POS applies exclusive discounts first (page [4\)](#page-3-0), based on the **priority level**.
	- All eligible discounts are calculated off the original price, unless the **Apply on top of price overrides** checkbox is selected (see page [4\)](#page-3-0).

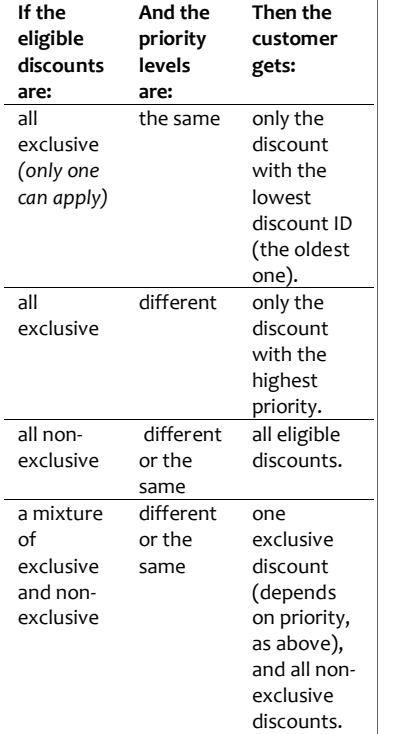

# **N th Item Free Discount**

Examples of N<sup>th</sup> Item Free Discounts:

- Buy one get one free Molenburg Bread 700g Varieties.
- Buy one Santa Vittoria Mineral Water 1.5L, get one free
- Buy any 2 get the 3rd Free (lowest priced item free) Ice Beer, Gold Bitter or Red Bitter Cans 30x375ml as pictured.

## **Procedure to Create an Nth Item Free Discount**

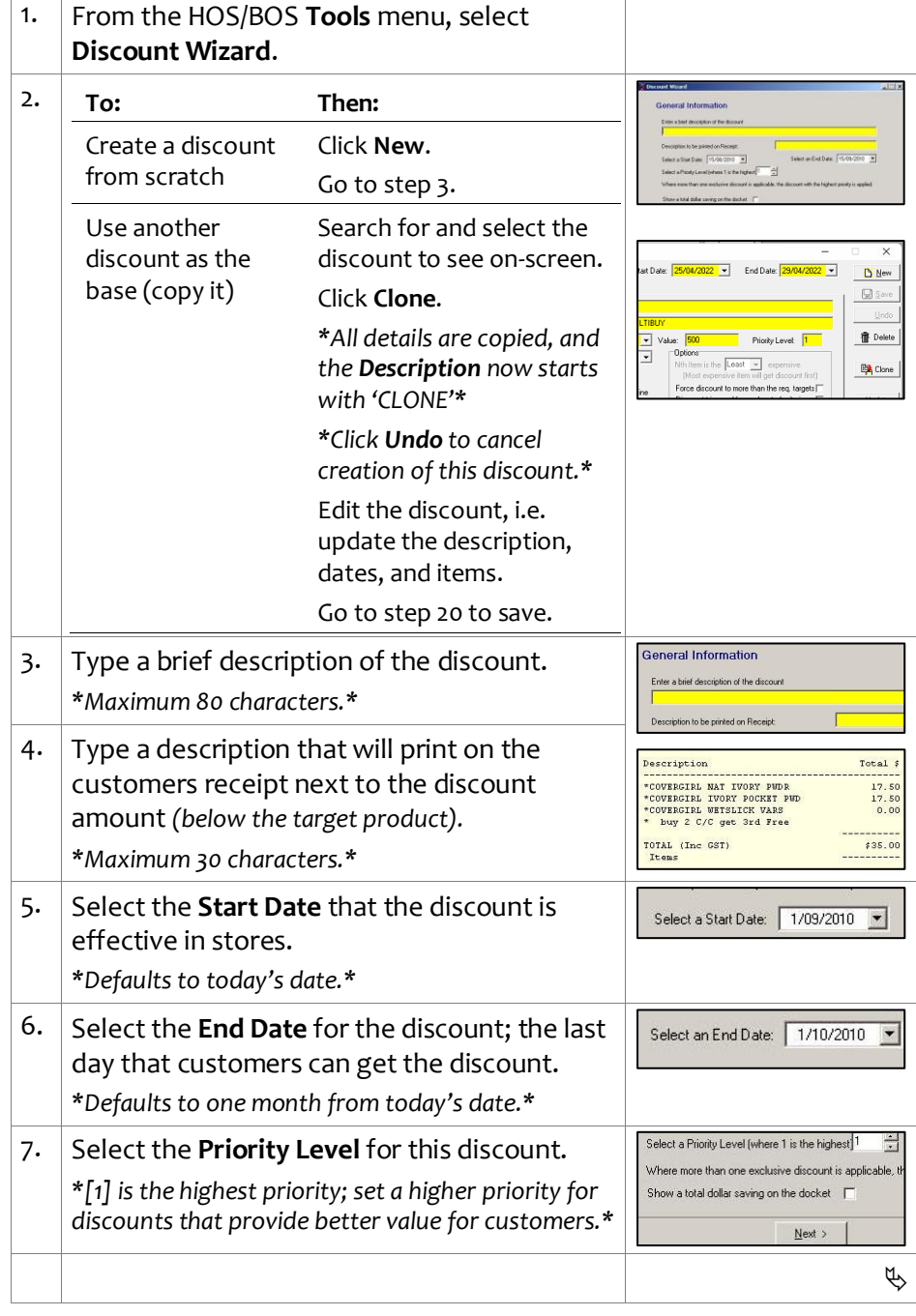

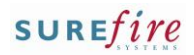

#### **PRO-3m**<sup>Page| 2 of 4 8. Select the **Show a total dollar saving...** check</sup> Cash Tende<br>Change Due<br>IST Amount box if you want the discount & total amount \* Signifies item(s) with GST<br>>uy 2 C/C get 3rd Free  $611 - 91$ saved to print at the end of the receipt, *\*If a generic savings message has been configured for all receipts, this includes the saving instead.\**  $9.$  Click  $\frac{N}{2}$ 10. In the **Select Discount Method** field, select **Discount Method Nth Item Free.** Select the discount method: Nin liem Fee Enter the percentage or dollar value of the discount<br>(regardless of the decimal point- eg.  $10.00\% = 1000;$  \$10.00 = 11.  $Click$  Mext >  $\leftarrow$  Back  $\left|$  Next >  $\right|$ *\*The Enter Value field isn't used in this discount.\** Target Type 12. Select the product or category of products that the discount is offered for: What will receive the discount?  $\sigma$  jän Item C A Department/Sub department/Range **To discount: Then:** C A Subrange select **An Item**. C A Group of Items a single product  $\angle$  Back  $\parallel$  Next> Click **Next**. *(use A Group of Items if there*  Item Type or search for the EAN. Enter the EAN of the Item i Q *are multiple*  Description [ *EANs)*  $\leftarrow {\underline{\sf Back}} \qquad \qquad \underline{\sf{N}}{\mathsf{esd}} \geq \qquad$ a product in a select **A Department/Sub**  Department or Range selected **department/Range**. Select a Department, Sub Department, Rang department,  $Click \nvert$   $Next >$ Denartment sub department Sub Department  $\blacksquare$ Select the required or range **Range**  $\overline{\phantom{a}}$ department tree. [ All department/sub department/range [All products] □ Customer must buy different items from the *\*You can select the Range to populate the hierarchy.\**  $\angle$  Back  $\parallel$  Next >  $\parallel$ a product in a select **A Subrange.** SubRange selected sub-Select a Sub Range  $Click  $$ *Next* >$ range Sub Range: |  $\overline{\phantom{0}}$ Select the required sub  $\Box$  Customer must buy different items from the selected subr range.  $\leq \underline{\mathsf{Back}}$   $\leq \underline{\mathsf{Next}}$  > a specific group Select **A Group of Items**. TQ. of products  $Click \nvert$  Next > | In the **Group ID** field, type or search for the group OR click New to create a new group. *\*Refer to Hints & Tips.\**  $\phi$

#### **Hints and Tips**

- $\checkmark$  Function buttons:
	- **Back:** to check/edit selection/s on the previous screen.
	- **Next:** to go to the next screen.
	- **Cancel:** to cancel the discount.
- The **Target** defines what product or products the discount is offered for.
- Select the **Customer Must Buy different item from the selected category** check box if the discount only applies if the customer buys different products within the selected target category.
- Use an **Item Group** target to give customers a discount from a selection of individual products, or a product has multiple EANs/packaging.
	- Refer to the PRO-3b Item [Groups Fact Sheet.](http://www.surefire.com.au/wp-content/uploads/2012/04/PRO-3b-G-Discount-Wizard-Item-Groups-Fact-Sheet.pdf)

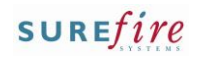

### **PRO-3m***Page| 3 of 4*

#### **Hints and Tips**

- The **Sort** order determines if the N<sup>th</sup> product is actually free or only discounted; SURE*fire* calculates the average total current price of all the products that the customer has to buy (including the  $N^{th}$  one), then subtracts this amount from the price of the  $\text{N}^{\text{th}}$  product.
	- Products are sorted by current price (after any discounts or price overrides).
	- If sorted in **Descending** order, then the  $N^{th}$  product is the least expensive, which means that the average amount will always be enough to reduce the price of the  $N^{th}$  product to zero (free).
	- If sorted in **Ascending** order, the N<sup>th</sup> product is the most expensive, which means that the average amount won't be enough to reduce the price of the N<sup>th</sup> product to zero (unless all the products are exactly the same price).
	- The sort order is irrelevant if the target is a 'single item', or all the products are the same price; the N<sup>th</sup> product will always be free.

<span id="page-2-0"></span>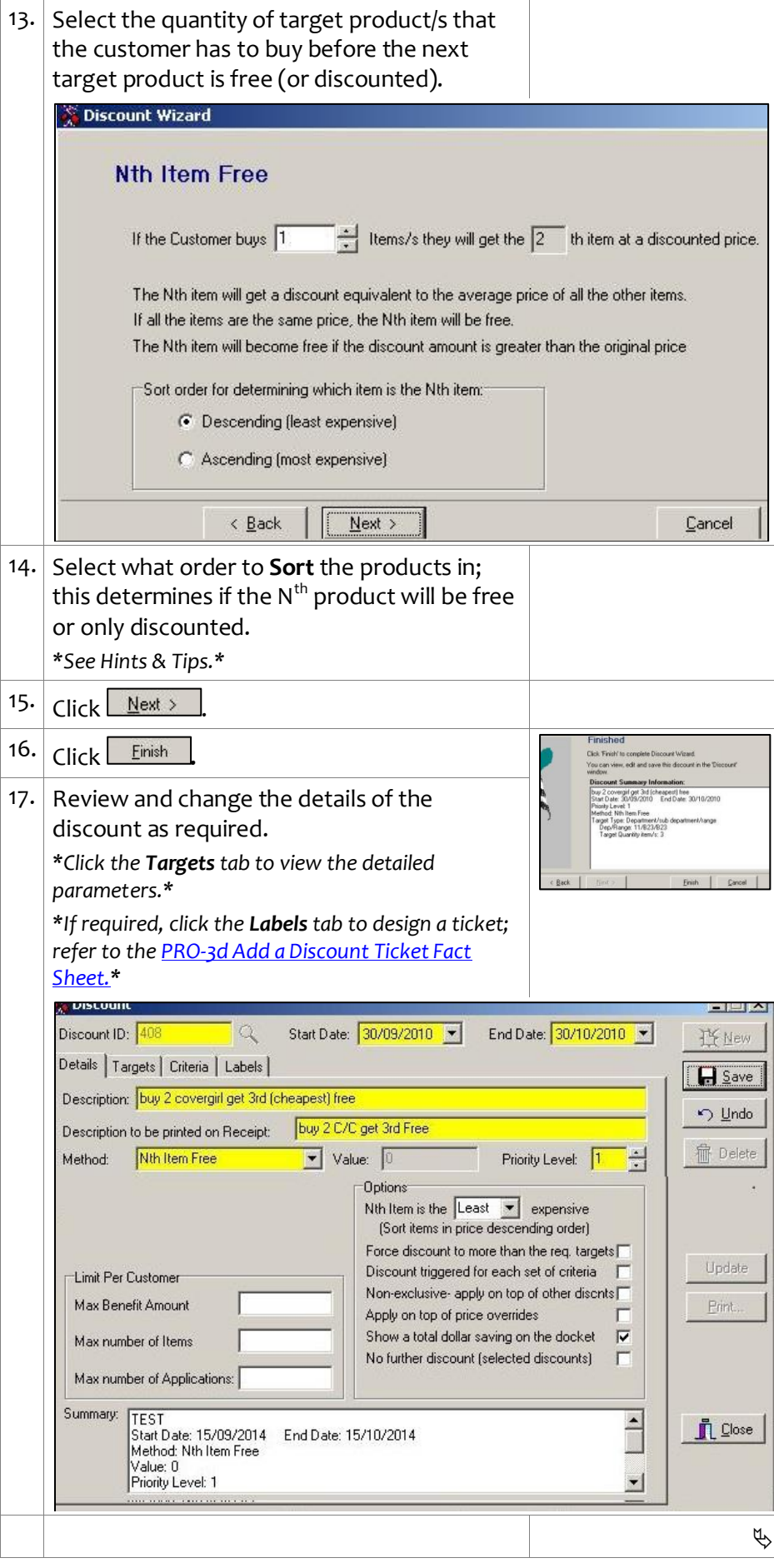

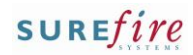

### **PRO-3m**<sup>Page|</sup> 4 of 4

#### **Hints and Tips**

- **Limit Per Customer** options:
	- **Max Benefit amount**: not used in this type of discount.
	- **Max number of items**: not used in this type of discount.
	- **Max number of applications**: the number of times the discount can be applied; e.g. if 'Buy any 2 Maybelline Cosmetics and get  $3^{rd}$  free' can only be applied  $[4]$  times, then a maximum of 4 cosmetic products will be free.

#### **Options check boxes:**

- **Nth Item is the [x] expensive:** determines if the N<sup>th</sup> product is actually free or only discounted (see page [3\)](#page-2-0).
- **Force discount to more than the req. Targets:** not used..
- **Discount triggered for each set of Criteria:** Not used.
- **Non-exclusive- apply on top of other disnts:** If selected, this discount can be applied to an already discounted product. E.g. two discounts '10% off beer' & 'Buy two from these selected Beer 24pk slabs and get the  $3^{\text{rd}}$  free'; the customer gets the  $3<sup>rd</sup>$  beer free and 10% off the other two slabs.

An exclusive discount won't apply if another exclusive discount has already been applied to the product.

- **Apply on top of price overrides:** Recommended & only applicable if you've sorted in **ascending** order (at step [13\)](#page-2-0) (otherwise the product is already free); if selected, the average amount (that's subtracted from the price of the N<sup>th</sup> product) is calculated using the current price of the product/s, rather than the original price (so a lesser amount is subtracted).
- **No further discounts (selected discounts)**: stops the discount from receiving a staff/% off txn discount set to exclude selected discounts.

<span id="page-3-0"></span>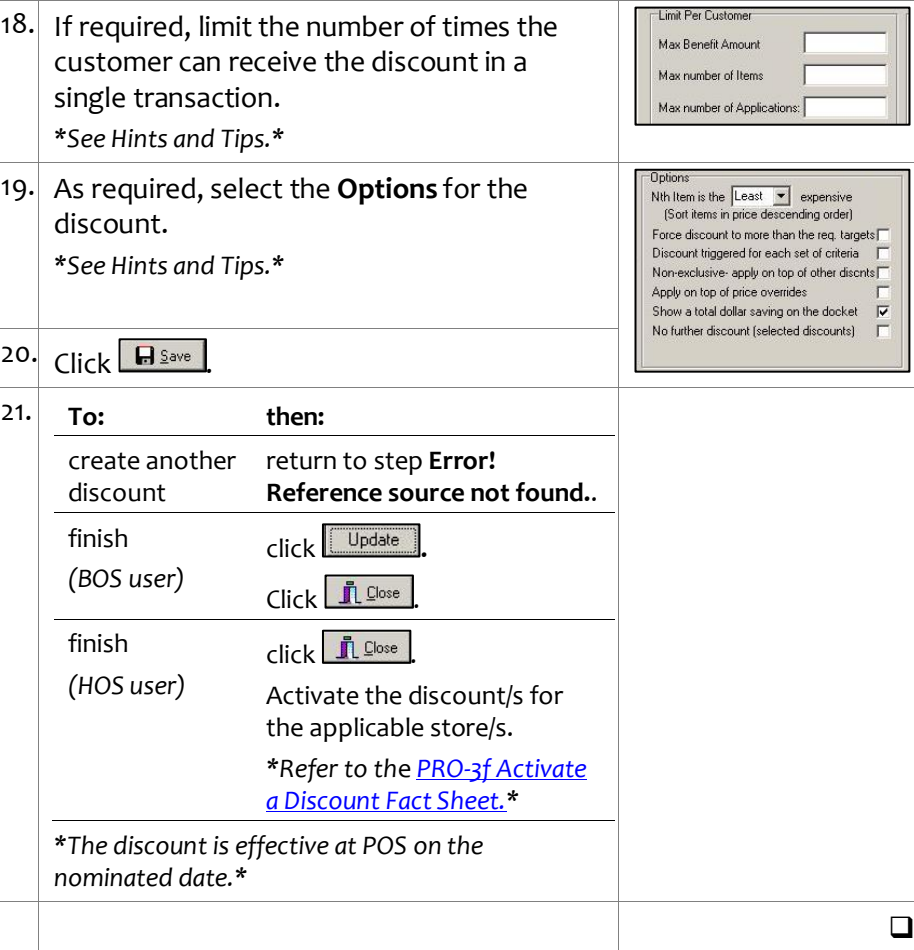